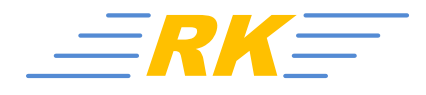

## RK

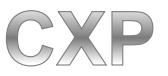

# **Tastensimulation**

*Stand 2014-11-06*

#### **Einleitung:**

E

Die Software Cockpit XP bietet die Möglichkeit, *Rennbildschirme* und auch *AddOns* über eine *Tastensimulation* zu testen. Somit muss man nicht zwingend an die Bahn gehen und dort alles durchtesten.

Um jetzt über die Tastatur "simulieren" zu können, muss man diese Tastensimulation wie folgt aktivieren.

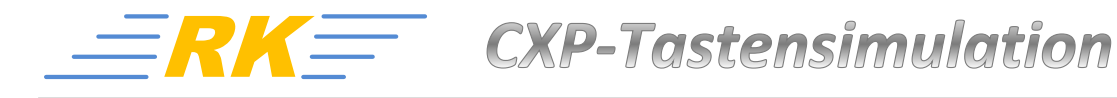

## **Aktivieren der Tastensimulation**

- CXP starten
- dann auf Tastensimulation drücken

 $+27$ 

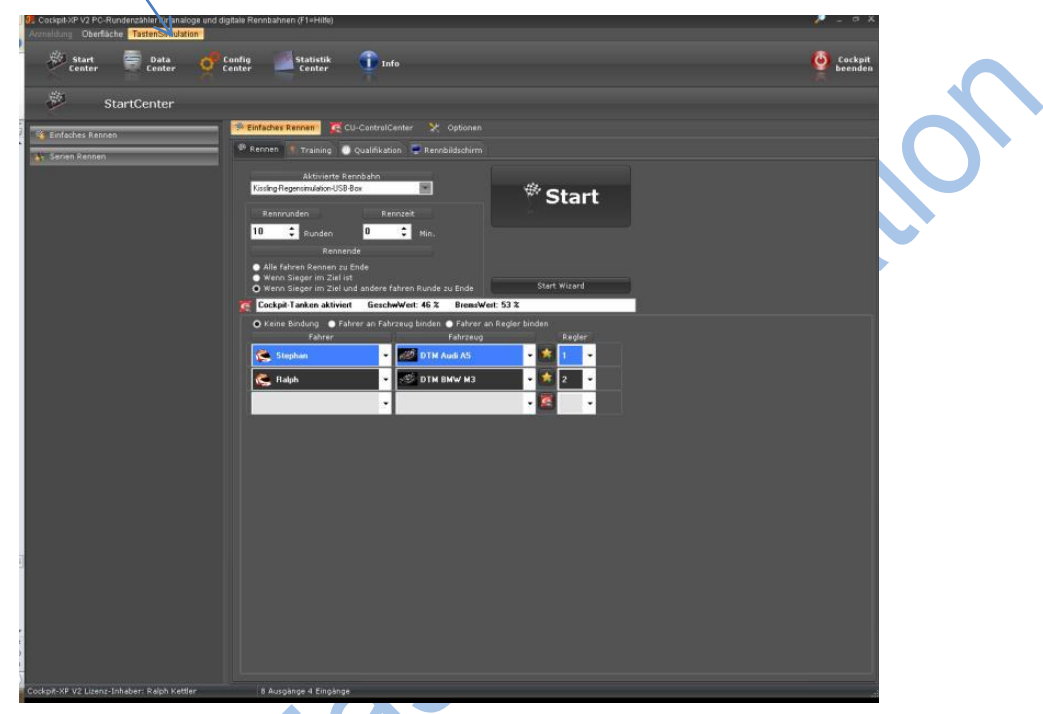

Durch Anklicken wird ein Häkchen gesetzt und die Tastensimulation ist aktiviert

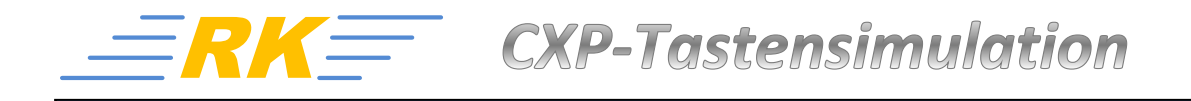

### **Wie wird jetzt simuliert?**

Startet man bei aktivierter Tastensimulation ein Training/Quali oder Rennen so erscheint zusätzlich zum RBS noch dieses Feld mit dem Namen *Tastensimulation*:

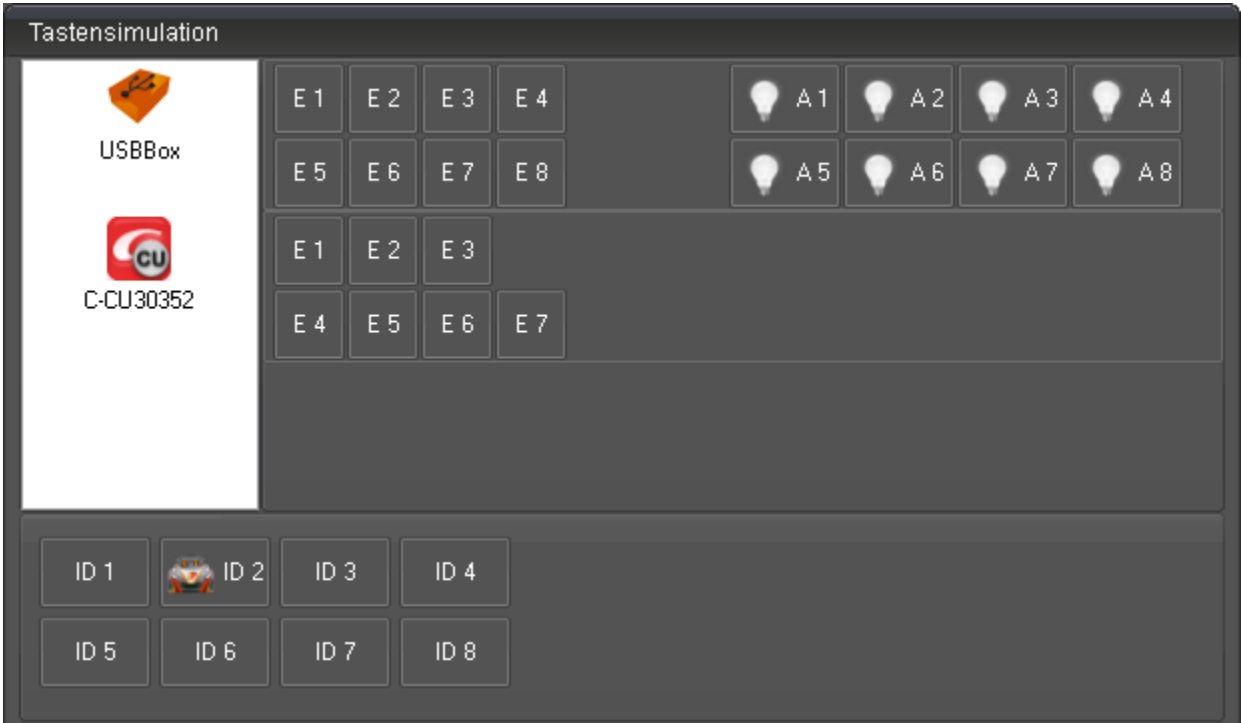

RICHS

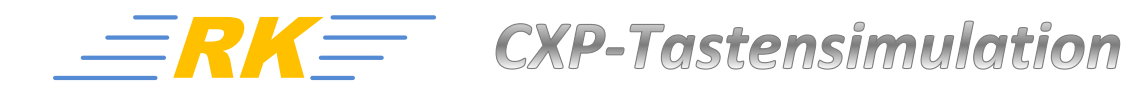

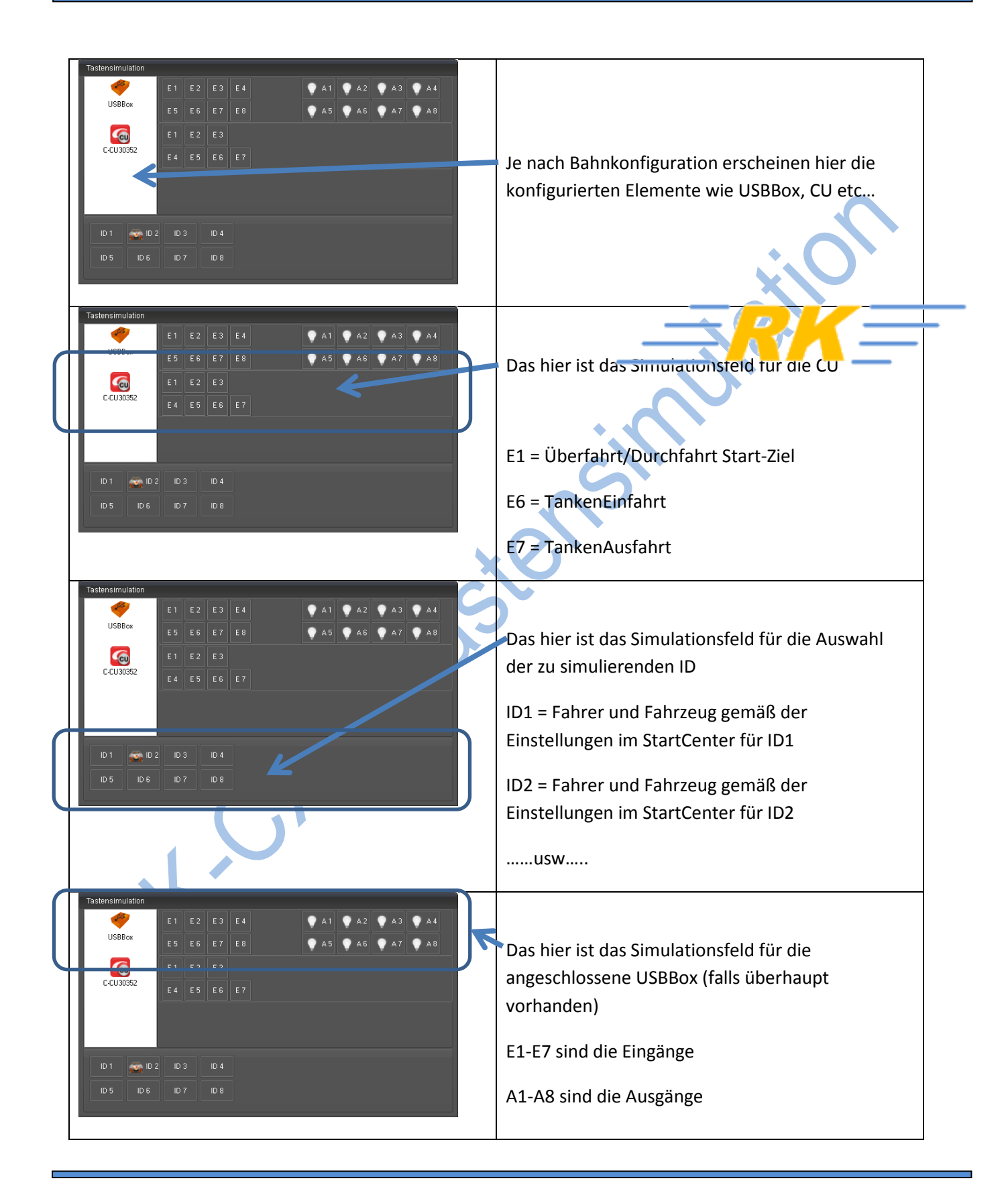

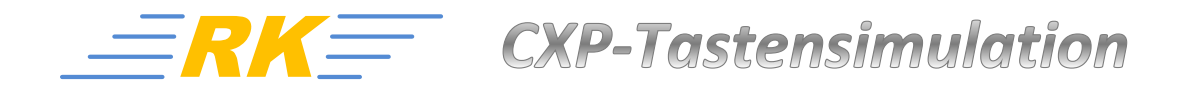

Klickt man jetzt nach Erscheinen vom RBS und des Tastensimulationsfeld auf E1 der CU, dann wird eine gefahrene Runde für die ID simuliert, welche im Simulationsfeld der ID angeklickt ist. In diesem Beispiel für ID2

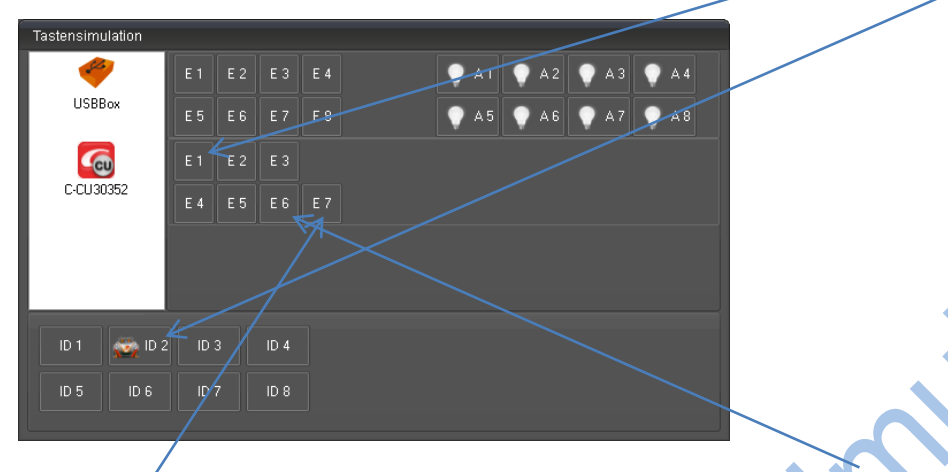

Möchte man den Tank-Vorgang simulieren, dann klickt man auf E6 im Simulationsfeld der CU und es fängt an zu Tanken

Mit E7 wird der Tankvorgang dann wieder beendet

So kann man jetzt seinen RBS und/oder AddOn auf Herz und Nieren testen, ob sich noch irgendwo ein "Bug" befindet.

#### *Hinweis*

Nicht wundern, wenn im RBS keine Werte für Speed und Bremse angezeigt werden. Das ist völlig normal, da während der Simulation diese Werte nicht abgefragt werden können.